## **Using the IOTC Nominal catch and Fishing Craft Online Querying Service**

This online querying facility allows users to query IOTC Nominal Catch and Fishing Craft Statistics data from the IOTC Database and display results in tabular or graphical format.

Completion of all fields marked with an asterisk is obligatory. Users are obliged to complete all obligatory fields – beginning with 'Your position' and 'institution' – before proceeding with querying of the data.

Copies of the whole database can be obtained by selecting the option **all** … from each drop down list.

Results can be downloaded in text (comma separated values: \*.csv) or spreadsheet format (Microsoft Excel: \*.xls)

In addition, the results may also be displayed in graphical form, using a number of different types of charts. Users are invited to refer to the bottom of the online querying facility to do this ('Display field in the Generate Report' box)

The following is a practical example of the online querying tool by a research scientist working in a fisheries research institution in the region that wants to obtain nominal catches for all IOTC tuna species in the western Indian Ocean, for industrial purse seiners flagged in EU countries for the last 10 years for which catches are available, and assess which species are more important in terms of total catches:

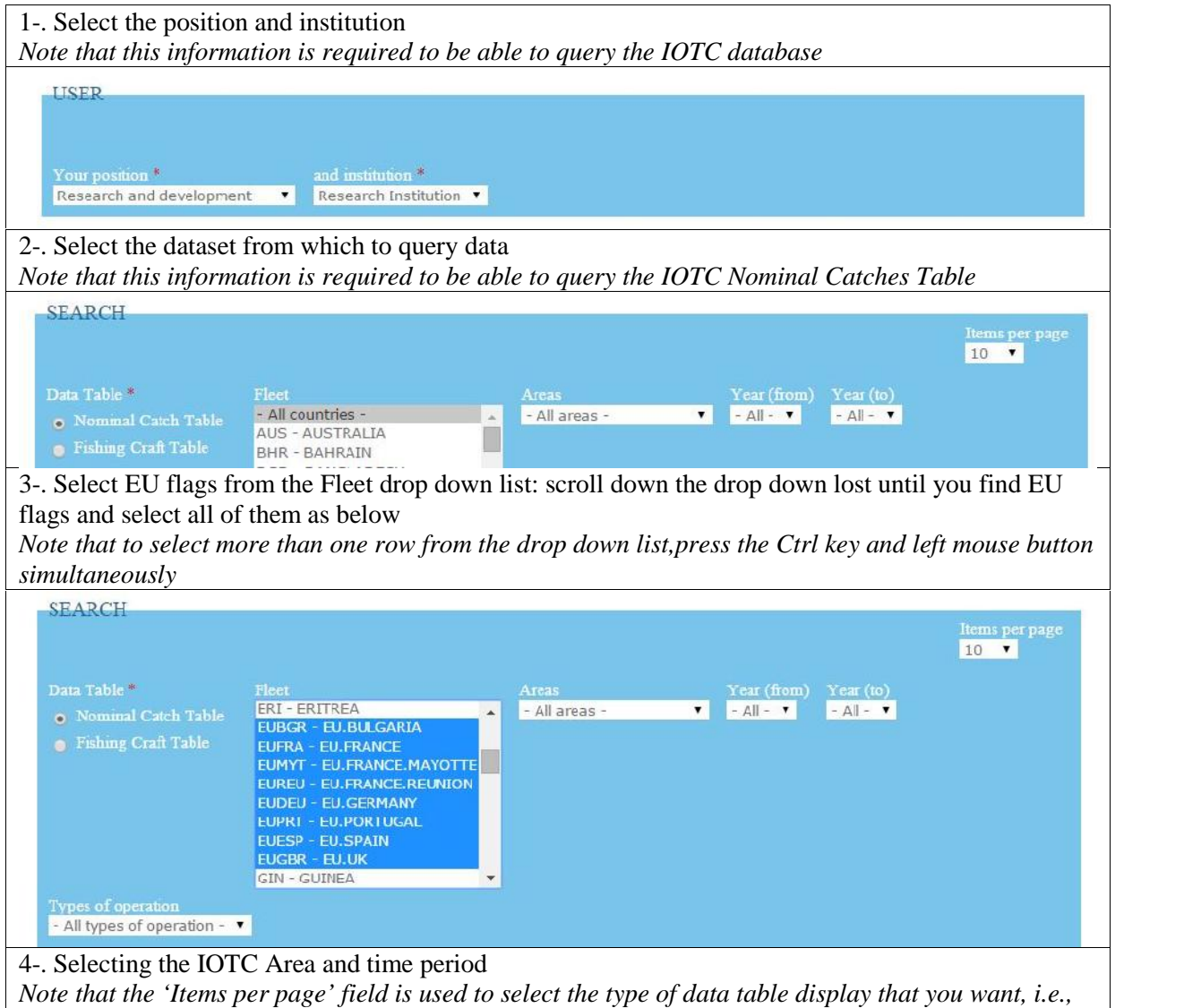

*the amount of records that you want displayed on each page. In this case the user wants all records to be displayed on a single page* **SEARCH** Items per page<br>All **v** Data Table\* Fleet ERI - ERITREA · Nominal Catch Table Western Indian Ocean v 2001 v  $\blacktriangle$  $2012$   $\bullet$ **EUBGR EU.BULGARIA** Fishing Craft Table EUFRA - EU.FRANCE EUMYT - EU.FRANCE.MAYOTTE EUREU - EU, FRANCE, REUNION FUDELL - ELL GERMANY EUPRT - EU.PORTUGAL EUESP - EU.SPAIN EUCBR - EU.UK **GIN - GUINEA** Types of operation - All types of operation -  $\bullet$ 5-. Selecting the type of fishing operation and gear type *Note that searching for catches by gears may be narrowed down by by selecting the gear group(s) to which the gear type(s) belong to, as in the below example (only three gears available for the gear group purse seine)* IND - Industrial Fishing **GEAR** ar groups - All gear groups - A - All gear types -Baltboat Gillnet Ring net Line Small purse seine Longline Other Purse Seine 6-. Selecting the group of species *Note that no selection is made in the drop down list 'Species' as the user wants to obtain catches for all species in the category Tunas* **SPECIES** - All species groups -- All species -YFT - Yellowfin tuna **EILLFISH** BFT - Bigeye tuna OTHER NET **OTHERS** SKJ - Skipjack tuna SEERFISH ALB - Albacore **SHARKS** SBF - Southern bluefin tuna TUNAS BIT Northern bluefin tuna LOT - Longtail tuna FRI - Frigate tuna BLT - Bullet tuna Search Reset 115 records for your current search criteria 7-. Obtaining the final Table: Once the selection has been finalized the user shall press the button '*Search for the records to display*', as in the below table (note that only the top of the table is shown).

*Note that the number to the right of the reset button indicates the total number of records that apply to the search criteria. If the number displayed is 0 (zero) then the query was unable to find any records which match the selection criteria Users are invited to click the reset button and review the search criteriain this case, as required*

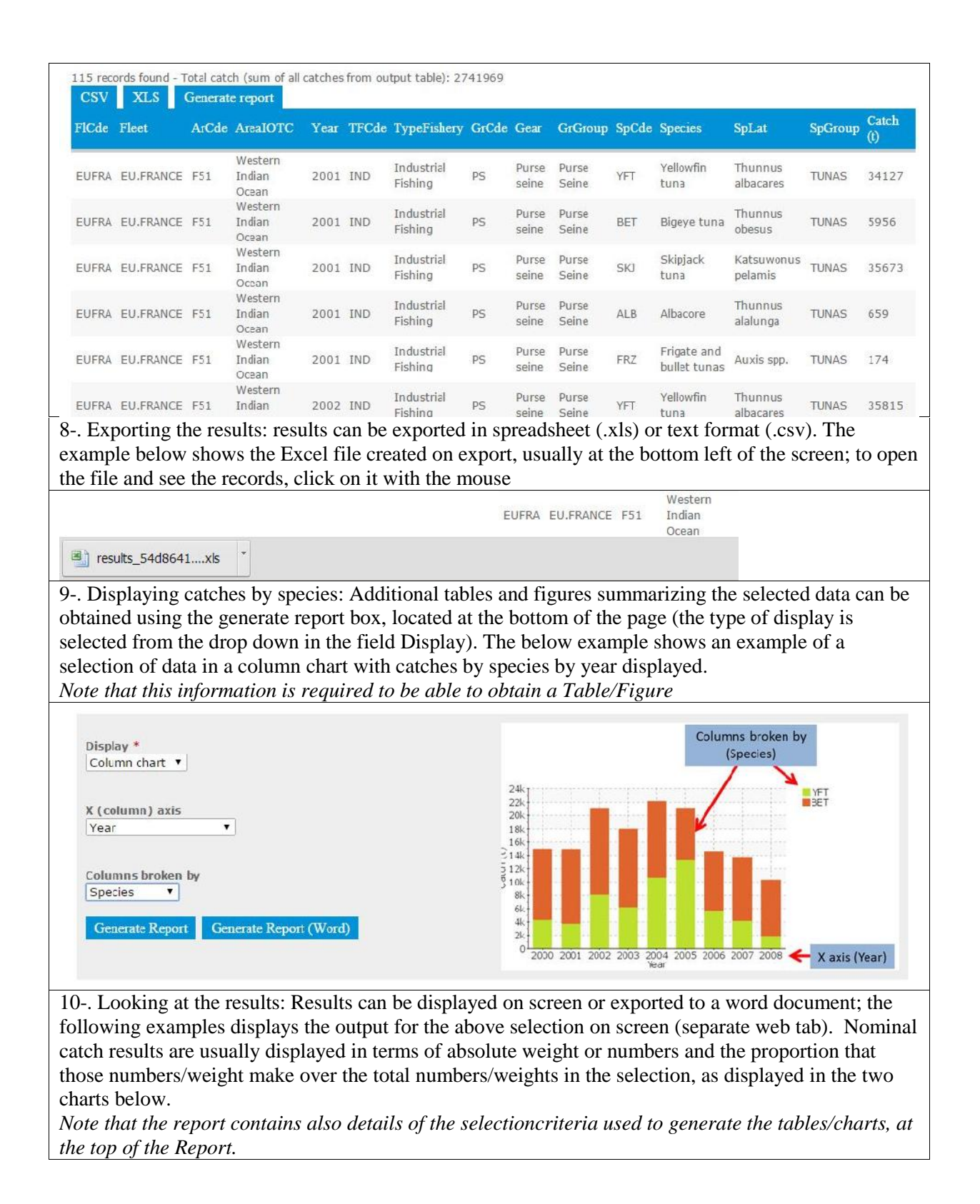

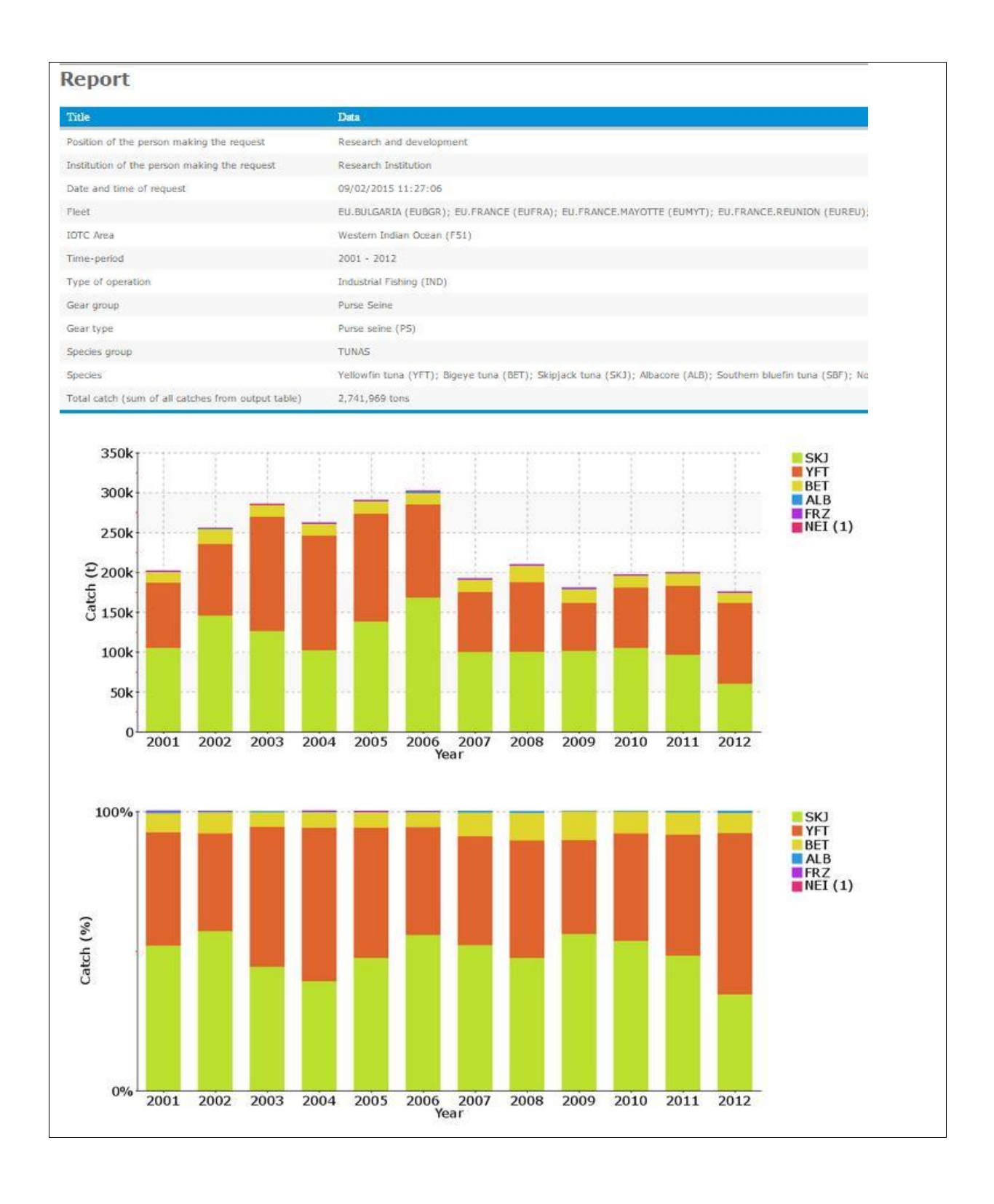